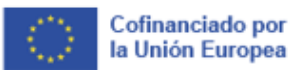

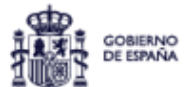

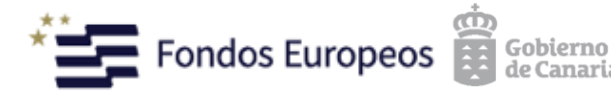

Turismo de

Islas Canarias

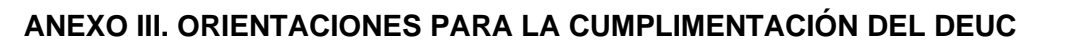

**1.** Descargue en su ordenador el archivo con la extensión .xml publicado junto al resto de documentación relativa al expediente de contratación de referencia.

**2.** Acceda al siguiente enlace:

https://visor.registrodelicitadores.gob.es/espdweb/filter?lang=es.

**3.** Pinche en la opción "soy un operador económico" y, seguidamente, en "importar un DEUC".

**4.** Seleccione el archivo en formato .xml descargado, así como el país donde está la sede de su empresa y pulse "siguiente".

**5.** Cumplimente los campos requeridos, teniendo en cuenta lo siguiente:

**A)** Debe rellenar los campos que resulten de aplicación de la letra A) de la Parte II "Información sobre el operador económico".

En el apartado relativo a "número de IVA" debe introducirse el Código de Identificación Fiscal de su empresa.

En el caso de las Uniones Temporales de Empresas (UTE), en el último apartado debe indicarse que el operador económico está participando junto con otros, así como presentar un DEUC cumplimentado por cada una de las empresas que compongan la referida UTE.

**B)** Debe rellenar los campos que resulten de aplicación de la letra B) de la Parte II "Información sobre los representantes del operador económico". En especial se deberá indicar las facultades que, en el ámbito de la contratación con el sector público, ostenta la persona indicada como representante de la empresa, así como hacer referencia al poder en virtud del cual le han sido conferidas tales facultades mediante la indicación del número de protocolo, su inscripción registral u otro dato identificativo relevante.

**C)** Únicamente en el caso de que la empresa pretenda recurrir a medios externos para acreditar su solvencia se deberán cumplimentar los campos que aparecen en la letra C) de la Parte II "Información sobre el recurso a la capacidad de otras entidades" al marcar "sí" en la pregunta que aparece inicialmente.

**D)** En este caso, debe recordarse que debe presentar, además del DEUC de su empresa, uno relativo a cada una de las empresas a cuya solvencia recurra, firmado por la persona representante de dichas empresas.

Si la empresa tiene intención de subcontratar alguna de las prestaciones o tareas que integran el objeto contractual, se debe cumplimentar los campos que aparecen en la letra D) de la Parte II "Información relativa a los subcontratistas a cuya capacidad no recurra el operador económico" tras marcar "si" en la pregunta inicial.

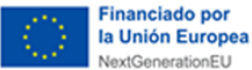

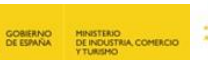

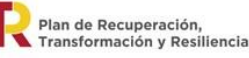

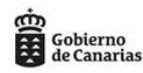

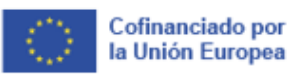

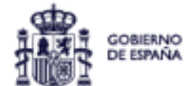

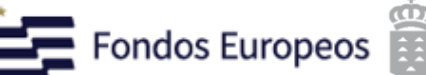

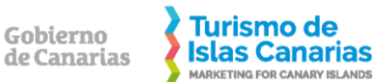

Gobierno

**E)** Debe responder a todas las preguntas planteadas en las letras A), B), C) y D) de la Parte III "Motivos de exclusión".

**F)** En el supuesto de que la empresa no esté inscrita en el ROLECE ni clasificada en el grupo y subgrupo indicados en la Cláusula 4 del Pliego de Cláusulas Administrativas Particulares:

**i.** Debe seleccionar lo que proceda en relación a la información requerida en la letra A) de la Parte IV "Idoneidad", teniendo en cuenta las exigencias contenidas en la Cláusula 4 del Pliego de Cláusulas Administrativas Particulares.

**ii.** Debe cumplimentar los campos que procedan respecto a la información exigida por la letra B) de la Parte IV "Solvencia económica y financiera", teniendo en cuenta las exigencias contenidas en la Cláusula 4 del Pliego de Cláusulas Administrativas Particulares.

**iii.** Debe cumplimentar los campos que procedan respecto a la información exigida por la letra C) de la Parte IV "Capacidad técnica y profesional", teniendo en cuenta las exigencias contenidas en la Cláusula 4 del Pliego de Cláusulas Administrativas Particulares.

**iv.** No será necesario rellenar la Parte V "Reducción del número de candidatos cualificados". v. Debe rellenarse los campos dispuestos en la Parte VI "Disposiciones finales".

**6.** Una vez cumplimentado el formulario DEUC, pulse "visión general".

**7.** Tras verificar que el DEUC está correctamente cumplimentado, pinche en "descargar como" y seleccione "formato PDF". No obstante, también puede descargarlo en formato .html a los efectos de guardarlo y volverlo a importar en otro momento para modificar los datos que estime oportuno o terminar de cumplimentarlo.

**8.** La(s) persona(s) indicadas en el documento como representante(s) de la empresa debe(n) firmar electrónicamente el documento descargado en formato PDF, mediante alguno de los certificados de firma reconocidos.

Sin perjuicio de lo anterior, puede consultar las Instrucciones publicadas como Anexo I en el DOUE L 3/16, de fecha 06 de enero de 2016 (https://www.boe.es/doue/2016/003/L00016- 00034.pdf), así como la Recomendación de la Junta Consultiva de Contratación Administrativa sobre la utilización del Documento Europeo Único de Contratación, publicada en el B.O.E. número 85, de fecha 08 de abril de 2016 (accesible a través del siguiente enlace: https://www.boe.es/buscar/doc.php?id=BOE-A-2016-3392 ).

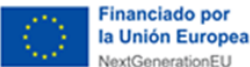

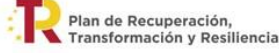

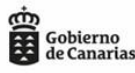